## **Encyclopedia Britannica App (for iPad, IPhone and iPod touch)**

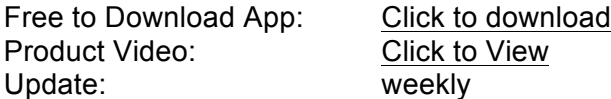

- Search across Encyclopaedia Britannica's full text articles and image gallery
- High quality photographs, diagrams, and charts.
- Article "LinkMap" helps explore each article with a dynamic view of related topics.
- Personalise "My Britannica" to keep track of favourite articles, and save articles for offline viewing
- Institutional IP authenticated subscriptions available free to download from iTunes

## **Authentication**

There are two methods for App authentication, via IP or by username and password.

## **IP App Authentication**

- 1. The Encyclopaedia Britannica App needs to have been downloaded on to a relevant Apple device
- 2. If an institution is authenticated for Britannica Online via IP, the user then needs to log on to the university WiFi network within the university IP range
- 3. The user must then open the App within this IP range, they will be automatically authenticated to the full version
- 4. A cookie will be downloaded on the device which will provide access anywhere, anytime, for three months
- 5. After these three months the user will need to again follow steps 2 and 3

## **Username and Password**

- 1. The Encyclopaedia Britannica App needs to have been downloaded on to a relevant Apple device
- 2. Upon the request for a username and password users will need to enter the institution specific login credentials as provided by Britannica.
- 3. The credentials will allow access until the end of the subscription date, and will only need to be entered once.

Institutions using a URL referral system will be supplied with a username and password to access the App. Britannica also offers U/P access to institutions that authenticate by IP. If institutions that authenticate via IP wish to have username and password access for the App this is possible, but Britannica does not support both authentication methods on one account.